# **GIGABYTE**

### **GIGABYTE Solid State Drive (SSD) - Limited Warranty**

Thank you for purchasing a GIGABYTE Solid State Drive(SSD). Before using this product, please read and review the Limited Warranty thoroughly. Your use of this product indicates that you have accepted and agreed to the terms and conditions of this Limited Warranty statement.

GIGABYTE warrants to the original purchasers of this Product that this Product (excluding content and/or softwa re, if applicable, supplied with or within the Product) will be free from material defects in manufacture, conform to GIGABYTE 's published product speci fications, and be fit for normal use during the applicable "Warranty Period" speci fied below.

- The "Warranty Period" referred to above is: certain years from the date of delivery of the Product, provided the Product conforms to and is used in accordance with GIGABYTE's applicable product data sheet and product endurance speci fication. Warranty period may vary by countries, please visit GIGABYTE website for more detail information or contact with local RMA service center.
- $\clubsuit$  Warranty coverage requires proof of purchase documentation with evidence of the date of purchase (sales receipt or invoice) and original packaging.
- ShouldGIGABYTE, under its discretion, deem that the product suffers from material defects in manufacture, GIGABYT E's sole obligation under this warranty is to replace or repair for free of charge, the defective product or all of the product's defective parts.
- If this Warranty covers a returned Product, the returned Product may be repaired or an equivalent product to the Product may be made available by the Reseller to the original purchaser. The previous sentence descri bes the sole and exclusive remedy available in the event this Warranty covers a returned Product.
- These warranties are valid only for the original owner of the product. GIGABYTE will not extend their warranty to items that are purchased secondhand. This warranty is not assignable; products purchased from secondhand sources are not covered in the warranty by GIGABYTE. This is still true even if the product or packaging appears sealed, advertised as new, or never used in any way. GIGABYTE only offers warranties for items sold by authorized retailers, system builders, and distributors.
- This Wa rranty does not cover any damage to this Product which results from accident, abuse, misuse, natural or personal disaster, or any unauthorized disassembly, repair or modi fication.
- A Product will be considered to have a material defect or to be materially defective only if such Product does not meet the stated design lifetime (up to the applicable Warranty Period), is returned to the appropriate locati on within the Warranty Period, and is subject to applicable performance threshold information contai ned in the Product's GIGABYTE data sheet.
- The ori ginal purchaser must ensure to the extent possible that all data is removed from the Product, and if it is not the case that all data is or can be removed, the original purchaser shall indemnify, defend and hold harmless GIGABYTE and the Reseller for any possible liabilities associated with the potential presence in the returned Product of sensitive and/or personal data, regardless of whether this data relates to the original purchaser or any other third party.
- $\clubsuit$  It is possible for a drive to be used under conditions which cause the media to wear out (and the Warranty to expi re) prior to the expiration of the stated time period in the Warranty, as speci fied in the applicable endurance speci fication l inked below.
- Please check for more details on the GIGABYTE Website. https: //www.gigabyte.com/
- GIGABYTE shall not be liable for (a) any incidental, indirect, special, exemplary, punitive or consequential damages, including but not limited to loss of profits and/or loss of data, other loss, damage or expense directly or indirectly arising from any defect or inability to use the Product or poor performance, either separately or in combination with other equipment, regardless of whether GIGABYTE or the original purchaser has been advised of the possibility of such damages, nor (b) any amounts in the aggregate in excess of the purchase price paid for the applicable Product(s). GIGABYTE is not liable for and does not cover under warranty, any costs associated with servicing and/or the installation of GIGABYTE products, including the Product.
- This Wa rranty sets forth the entire liability and obligations of GIGABYTE with respect to defects, breach of warranty or any other failure to perform or meet speci fication associated with any Products.
- GIGABYTE Warranty Guidelines GIGABYTE products, including the Product, must not be used in applications where failure could threaten injury or life, such as aviation, automotive, nuclear, medical or life support systems (or any other form of ultra-hazardous applications), and under no circumstances shall GIGABYTE offer any warranty or have any obligations arising from any such Product uses.
- Buyer acknowledges that the goods sold by GIGABYTE are being used or incorporated into other products or systems, and the ultimate safety of those products or systems are the sole responsibility of Buyer.
- This wa rranty applies only on the condition that the product has been installed, maintained and operated under conditions of normal use and in accordance with the installation guide provided herewith.
- The provisions of this warranty shall not apply if, in GIGABYTE's sole judgment, the product has been subject to misuse or neglect, improper installation, damaged in an accident, or repaired or altered in any way that affects its performance or reliability.
- Buyer assumes all risks and liabilities for use of GIGABYTE products in other products or systems. In additi on, GIGABYTE is not responsible for any archival, backup or disaster recovery services.

### **Disclaimer**

THIS WARRANTY IS IN LIEU OF ANY OTHER WARRANTIES, EITHER EXPRESS OR IMPLIED, INCLUDING WITHOUT LIMITATION ANY WARRANTIES OF MERCHANTABILITY OR FITNESS FOR A PARTICULAR PURPOSE, TITLE, OR NON INFRINGEMENT, WHICH OTHER WARRANTIES ARE EXPRESSLY EXCLUDED AND DISCLAIMED. GIGABYTE SHALL NOT BE LIABLE FOR LOSS OF PROFITS OR ANY SPECIAL, INCIDE NTAL, EXEMPLARY, CONSEQUENTIAL OR PUNITIVE DAMAGES WHICH PURCHASER OR THIRD PARTY MAY SUSTAIN, EVEN IF GIGABYTE HAS BEEN ADVISED OF THE POSSIBILITY OF SUCH LOSSES OR DAMAGES. IN NO EVENT SHALL GIGABYTE'S LIABILITY EXCEED THE PURCHASE PRICE OF THE DEFECTIVE PRODUCT. WITHOUT LIMITING THE GENERALITY OF THE PRECEDING PARAGRAPH, GIGABYTE EXPRESSLY DISCLAIMS ANY AND ALL LIABILITY FOR DIRECT, INDIRECT AND/OR CONSEQUENTIAL DAMAGES, INCLUDING LOST PROFITS, ARISING FROM THE LOSS, CORRUPTION, ERASU RE OR DESTRUCTION OF ANY DATA STORED ON OR TRANSMITTED VIA ANY GIGABYTE PRODUCT, INCLUDING, WITHOUT LIMITATION, THE INABILITY TO ACCE SS DATA STORED ON ANY SECURE GIGABYTE PRODUCTS THAT REQUIRE A USER-DESIGNATED PASSWORD OR CODE IF THAT PASSWORD OR CODE IS LOST, FORGOTTEN, OR COMPROMISED. USERS HAVE THE OBLIGATION TO BACKUP ALL DATA AND PASSWORDS OR CODES.

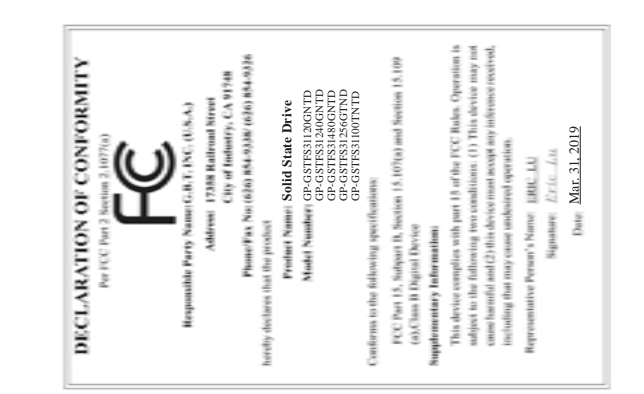

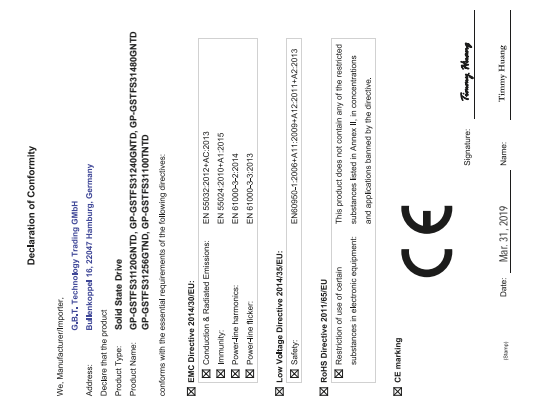

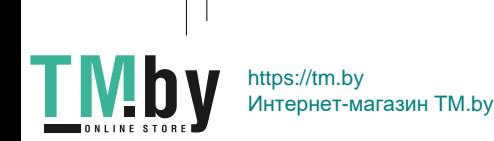

## **Solid State Drives (SSD) Quick Installation Guide**

如何安裝**SSD**?

繁體中文

手冊)。

位置)。

插座。 5. 開啟電腦。

**Español**

**¿Como instalar su SSD?**

安裝到桌上型電腦 1. 將電腦的電源線拔出電源插座。 2. 拆掉電腦機殼蓋(請參見您的電腦使用

3. 將主機板上的電源線與SATA 纜線接到 SSD (請見主機板手冊,了解纜線接頭

4. 裝回機殼蓋,再將電腦電源線插回電源

NOTA: Antes de empezar, asegúrese de que la capcidad de su SSD sea mayor que la capacidad de su disco duro anterior. De lo contrario, la clonacion de datos fallará. **Instalar en Computadoras de Escritorio**

computadora (consultar el manual de la computadora para obtener instrucciones). 3. Conectar el cable SATA y el cable de alimentación de la placa madre al SSD (consultar la documentación de la placa madre para la ubicación de los conectores de cable) 4. Cierre el chasis de la computadora y conecte la computadora a la toma de corriente. 5. Encender la computadora.

### **English**

### **How to Install your SSD?**

NOTE: Before you start, make sure the capacity of the SSD is larger than the capacity of your old hard disc drive. Otherwise, Data Cloning will fail.

### **Install in Desktop Computers**

- 1. Unplug the computer from the power outlet. 2. Remove the computer chassis cover (please
- refer to computer manual for instructions). 3. Connect the SATA and the Power cable from the motherboard to SSD(see the motherboard documentation for the placement of the cable connectors).
- 4. Close the computer chassis and plug the computer to the power outlet.
- 5. Turn on the computer.

### **Wie installiere ich meine SSD?**

HINWEIS: Stellen Sie vor dem Start sicher, dass die Kapazität der SSD größer ist als die Kapazität Ihrer alten Festplatte. Andernfalls schlägt das Data Cloning fehl.

### **Installieren auf Desktop-Computern**

- 1. Ziehen Sie den Computer aus der Steckdose. 2. Entfernen Sie die Abdeckung des Computergehäuses (Anweisungen hierzu 1. Desconectar la computadora de la toma de corriente. 2. Retirar la cubierta del chasis de la
- finden Sie im Computerhandbuch). 3. Bauen Sie die SSD in einen freien Laufwerkschacht ein.
- 4. Schließen Sie das SATA Kabel an der SSD und am Mainboard an. Schließen Sie ein SATA Stromkabel an der SSD an. (siehe Mainboard-, und Netzteil Dokumentation für die Platzierung der Kabelstecker).
- 5. Schließen Sie das Computergehäuse und schließen Sie den Computer an die Steckdose an.
- 6. Schalten Sie den Computer ein.

## 简体中文

注意:進行複製前,請先確認SSD 的容量大 於舊硬碟的容量,否則複製會失敗。 如何安装SSD? 注意:进行复制前,请先确认SSD 的容量大于 旧硬盘的容量,否则复制会失败。

### 安装到电脑中

- 1. 将电脑的电源断电或拔掉电脑电源线。 2. 打开电脑机箱侧板(请参考机箱的使用 手册)。
- 3. 将电源上的电源线和SSD连接,将SATA数 据线与SSD和主板接口相连(请参考电源和 主板的使用手册)。 4. 装回机箱侧板,并重新连接电脑电源。 5. 开启电脑启用SSD。

## **한국어**

**SSD 설치 방법** 주의 : 제품 설치 전 구매한 SSD의 용량이 현재 사용중인 저장 장치의 용량보다 커야 합니다. 그렇지 않으면 데이터 클로닝(Data Cloning) 작업을 수행할 수 없습니다.

### **PC에 SSD를 설치하는 경우**

1. PC의 전원 케이블을 콘센트에서 제거하여 주십시오. 2. PC 케이스의 커버를 열어 주십시오. (PC 또는 케이스 매뉴얼 참고 요망) 3. SSD를 SATA 케이블과 Power 케이블을 이용하여 메인보드에 연결하십시오. 참고 요망) 커버를 닫은 후 PC의 전원 케이블을

> 注記:データ複製する前に、SSDの容量が古 いハードディスクドライブの容量より大きい

> ことを確認してください。 そうしないと、デ

2. PCのケースカバーを取り外します(手順に ついては、コンピュータのマニュアルを参 照してください)。 3. SATAと電源ケーブルをマザーボードから SSDに接続します(ケーブルコネクタの配 置については、マザーボードのマニュアル を参照してください)。 4. PCのケースを閉じて、PC電源プラグをコ ンセントに接続します。

### **Português**

### **Como instalar o seu SSD?**

NOTA: Antes de começar, verifique se a capacidade do SSD é maior que a capacidade da sua unidade de disco rígido antiga. Caso contrário, a clonagem de dados falhará.

### **Instalar em computadores desktop**

- 1. Desconecte o computador da tomada elétrica. 2. Remova a tampa do gabinete do computador (consulte o manual do computador para obter instruções)
- 3. Conecte o cabo SATA e o cabo de alimentação da placa-mãe ao SSD (consulte a documentação da placa-mãe para a colocação
- dos conectores) 4. Feche o gabinete e conecte o computador à tomada elétrica
- 5. Ligue o computador

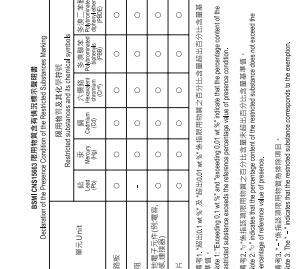

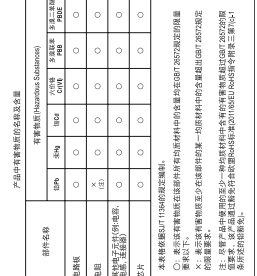

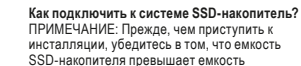

**Русский**

вашего жесткого диска. В противном случае процедура клонирования информации будет невозможна.

### **Установка устройства в настольный ПК** 1. Отключите питание компьютера.

- 2. Снимите боковую стенку корпуса системного блока (пожалуйста, ознакомьтесь с соответствующей инструкцией).
- 3. Подключите интерфейсный SATAкабель к материнской плате, а затем к SSD-накопителю, подключите кабель питания к SSD-накопителю (ознакомьтесь с документацией на материнскую плату, чтобы определить месторасположение указанных разъемов).
- 4. Верните боковую стенку корпуса на
- прежнее место и подключите питание ПК. 5. Включите компьютер.

(각각의 케이블 커넥터는 메인보드 매뉴얼 4. SSD의 설치가 완료가 되면, PC 케이스의 콘센트에 연결하여 주십시오.

**SSDをインストールするには?**

ータ複製が失敗します。

**デスクトップPCにインストールする** 1. コンセントからPCのプラグを抜きます。

5. PCの電源を入れます。

# 5. PC의 전원을 켜 주십시오. **日本語**

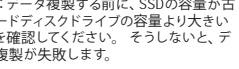

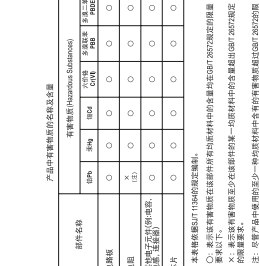

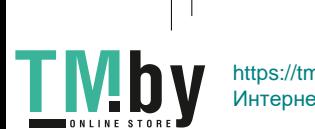

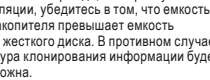